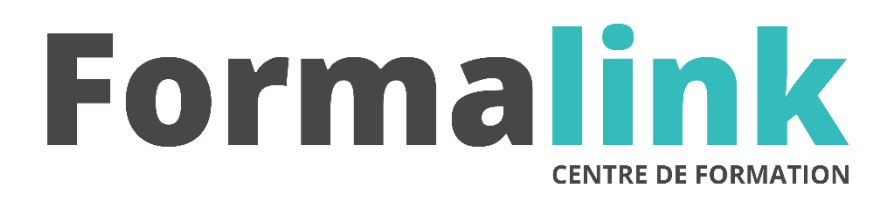

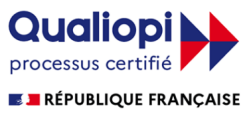

La certification qualité a été délivrée au titre<br>de la catégorie d'action suivante :<br>ACTION DE FORMATION

# **EBP GESTION**

**PUBLIC PRÉ-REQUIS**

Toute personne intervenant dans la gestion Toute personne intervenant dans la gestion<br>comptable de l'entreprise.

# **MODALITÉS D'ÉVALUATION**

*Exercice pratique*

*Evaluation de positionnement au début de la formation Evaluation continue (exercices applicatifs, ateliers pratiques) Evaluation des acquis à la fin de la formation par le formateur ; Évaluation de la qualité de la formation par le stagiaire* 

# **OBJECTIF**

*A l'issue de la formation, le stagiaire sera capable de : Maîtriser l'utilisation du logiciel EBP Gestion.*

#### **DURÉE**

21 heures, 3 jours

**LIEU DE FORMATION**

Voir convention.

**DATE**

Voir convention.

**NOMBRE MINIMUM ET MAXIMUM DE STAGAIRES PAR SESSION**

Minimum : 1 - Maximum : 12

**FORMALISATION A L 'ISSUE DE LA FORMATION**

Remise d'une attestation de formation.

# **SUIVI DE LA FORMATION**

Feuille de présence.

## **MÉTHODES ET OUTILS PÉDAGOGIQUES**

Formation dispensée par un formateur professionnel. Supports pédagogiques : différents textes écrits, magnétophone et tableau mural.

# *DESCRIPTION*

# **Jour 1**

## **INFORMATISER LA GESTION COMMERCIALE**

- Créer, ouvrir, modifier, supprimer un dossier
- Réindexer, sauvegarder, restaurer un dossier
- Les clients et les fournisseurs : créer, modifier, supprimer et imprimer la liste
- Les familles d'articles : créer, modifier, supprimer et imprimer la liste
- Les articles : créer, modifier, supprimer et imprimer la liste

#### **ETABLIR UN DEVIS OU UNE FACTURE PROFORMA**

- Créer un devis
- Modifier un devis
- Imprimer un devis
- Supprimer un devis

# **ACCUSE DE RECEPTION D'UNE COMMANDE CLIENT**

- Créer une commande client
- Modifier une commande client
- Imprimer une commande client

#### **EDITER UN BON DE LIVRAISON**

- Créer, imprimer, un bon de livraison
- Transférer une commande en bon de livraison

#### **LES STATISTIQUES**

- Statistiques globales
- Les statistiques croisées
- Évolution des ventes
- Objectifs

#### **Jour 2**

## **LES ANALYSES**

- L'analyseur commercial des ventes et achats
- Le tableau de bord
- Les graphiques

#### **EDITER UNE FACTURE**

- Créer, imprimer une facture
- Transférer un bon de livraison en facture
- Transférer un devis en facture
- Valider les factures

## **CORRIGER UNE FACTURE VALIDEE**

- Créer, Envoyer un avoir
- Annuler une facture
- Valider un avoir

#### **GERER LES STOCKS**

- Créer une entrée en stock
- Créer une sortie de stock
- Les mouvements de stock
- Valider les entrées et sorties de stock manuelles
- Editer les réapprovisionnements nécessaires
- Editer les statistiques

#### **Jour 3**

## **LA GESTION DE NOMENCLATURE**

- Créer un ordre d'assemblage
- Créer un ordre de désassemblage

## **LA GESTION DE L'EURO**

- Paramétrage de l'euro
- Contrôle des prix euros
- Saisies des pièces en Euros
- Impression en Euros
- Édition des états avec montant en Euro

# **ETATS STATISTIQUES**

- Le portefeuille de commandes
- Les commandes non livrées
- Relevé de comptes
- Échéancier des factures
- Suivi des échéances de factures
- Inventaire des articles
- Catalogue des articles
- Nomenclature des articles
- Capacité de fabrication